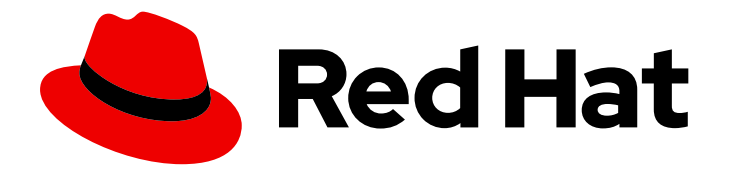

# Red Hat Process Automation Manager 7.6

# Designing your decision management architecture for Red Hat Process Automation Manager

### Red Hat Process Automation Manager 7.6 Designing your decision management architecture for Red Hat Process Automation Manager

Red Hat Customer Content Services brms-docs@redhat.com

### Legal Notice

Copyright © 2020 Red Hat, Inc.

The text of and illustrations in this document are licensed by Red Hat under a Creative Commons Attribution–Share Alike 3.0 Unported license ("CC-BY-SA"). An explanation of CC-BY-SA is available at

http://creativecommons.org/licenses/by-sa/3.0/

. In accordance with CC-BY-SA, if you distribute this document or an adaptation of it, you must provide the URL for the original version.

Red Hat, as the licensor of this document, waives the right to enforce, and agrees not to assert, Section 4d of CC-BY-SA to the fullest extent permitted by applicable law.

Red Hat, Red Hat Enterprise Linux, the Shadowman logo, the Red Hat logo, JBoss, OpenShift, Fedora, the Infinity logo, and RHCE are trademarks of Red Hat, Inc., registered in the United States and other countries.

Linux ® is the registered trademark of Linus Torvalds in the United States and other countries.

Java ® is a registered trademark of Oracle and/or its affiliates.

XFS ® is a trademark of Silicon Graphics International Corp. or its subsidiaries in the United States and/or other countries.

MySQL<sup>®</sup> is a registered trademark of MySQL AB in the United States, the European Union and other countries.

Node.js ® is an official trademark of Joyent. Red Hat is not formally related to or endorsed by the official Joyent Node.js open source or commercial project.

The OpenStack ® Word Mark and OpenStack logo are either registered trademarks/service marks or trademarks/service marks of the OpenStack Foundation, in the United States and other countries and are used with the OpenStack Foundation's permission. We are not affiliated with, endorsed or sponsored by the OpenStack Foundation, or the OpenStack community.

All other trademarks are the property of their respective owners.

### Abstract

This document describes basic concepts and options for a Red Hat Process Automation Manager implementation to consider when designing your decision management architecture. To verify the most suitable implementation for your environment, contact your Red Hat Technical Account Manager or Solutions Architect.

### **Table of Contents**

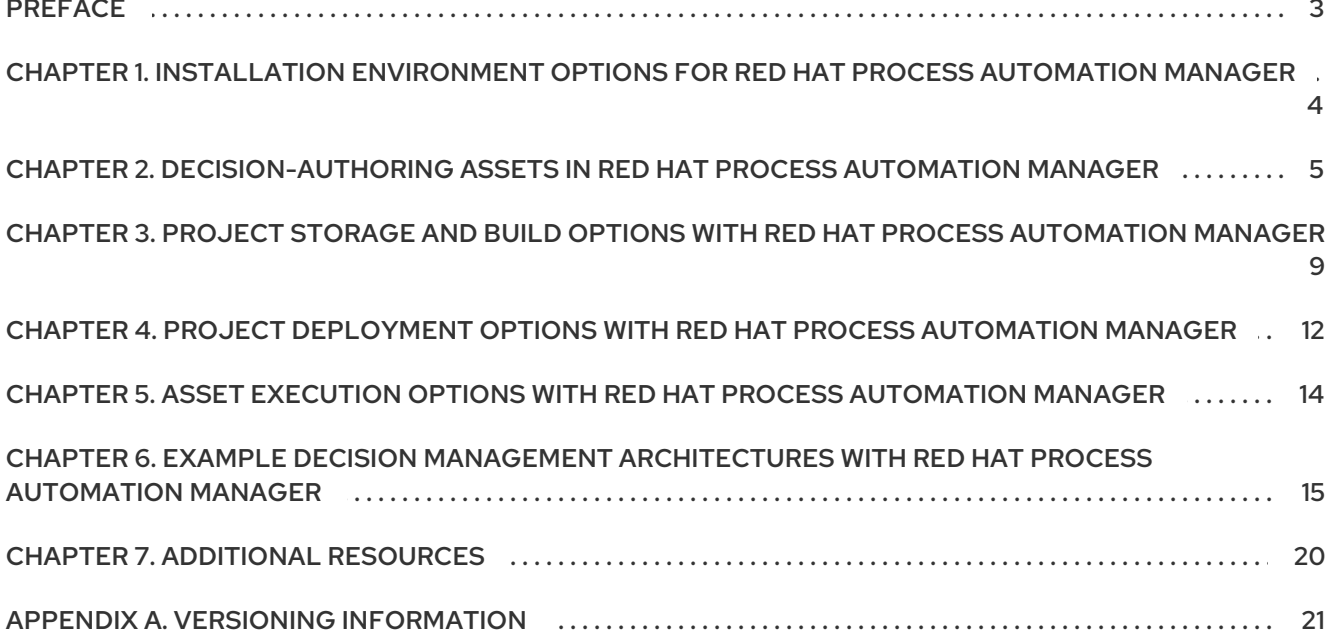

### PREFACE

<span id="page-6-0"></span>As a business analyst, systems administrator, or business rules developer, the types of Red Hat Process Automation Manager business assets that you create and the way in which you develop, store, execute, and deploy those assets varies based on the needs of your business automation environment. You can design a decision management architecture that uses Business Central or an external integrated development environment (IDE) for asset development, a built-in or external Git repository for storage and version control, a Process Server or embedded application for deployment, or other implementation combinations. You can also deploy Red Hat Process Automation Manager into a Red Hat OpenShift Container Platform environment for an enhanced containerized implementation.

This document describes basic concepts and options for a Red Hat Process Automation Manager implementation to consider when designing your decision management architecture. To verify the most suitable implementation for your environment, contact your Red Hat Technical Account Manager or Solutions Architect.

# <span id="page-7-0"></span>CHAPTER 1. INSTALLATION ENVIRONMENT OPTIONS FOR RED HAT PROCESS AUTOMATION MANAGER

With Red Hat Process Automation Manager, you can set up a development environment to develop business applications, a runtime environment to run those applications to support decisions, or both.

- Development environment: Typically consists of one Business Central installation and at least one Process Server installation. You can use Business Central to design decisions and other artifacts, and you can use Process Server to execute and test the artifacts that you created.
- Runtime environment: Consists of one or more Process Server instances with or without Business Central. Business Central has an embedded Process Automation Manager controller. If you install Business Central, use the Menu → Deploy → Execution servers page to create and maintain containers. If you want to automate Process Server management without Business Central, you can use the headless Process Automation Manager controller.

You can also cluster both development and runtime environments. A clustered development or runtime environment consists of a unified group or "cluster" of two or more servers. The primary benefit of clustering Red Hat Process Automation Manager development environments is high availability and enhanced collaboration, while the primary benefit of clustering Red Hat Process Automation Manager runtime environments is high availability and load balancing. High availability decreases the chance of a loss of data when a single server fails. When a server fails, another server fills the gap by providing a copy of the data that was on the failed server. When the failed server comes online again, it resumes its place in the cluster. Load balancing shares the computing load across the nodes of the cluster to improve the overall performance.

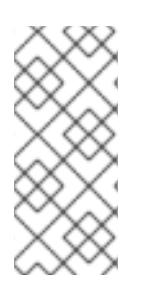

### **NOTE**

Clustering of the runtime environment is currently supported on Red Hat JBoss EAP 7.2 and Red Hat OpenShift Container Platform only. Clustering of Business Central is currently a Technology Preview feature that is not yet intended for production use. For more information about Red Hat [Technology](https://access.redhat.com/support/offerings/techpreview/) Preview support, see Technology Preview Features Support Scope.

#### Additional resources

- *Planning a Red Hat Process [Automation](https://access.redhat.com/documentation/en-us/red_hat_process_automation_manager/7.6/html-single/planning_a_red_hat_process_automation_manager_installation) Manager installation*
- Red Hat Process Automation Manager 7 Supported [Configurations](https://access.redhat.com/articles/3405381)
- Red Hat Process Automation Manager 7 [Component](https://access.redhat.com/articles/3463751) Details

## <span id="page-8-0"></span>CHAPTER 2. DECISION-AUTHORING ASSETS IN RED HAT PROCESS AUTOMATION MANAGER

Red Hat Process Automation Manager supports several assets that you can use to define business decisions for your decision service. Each decision-authoring asset has different advantages, and you might prefer to use one or a combination of multiple assets depending on your goals and needs.

The following table highlights the main decision-authoring assets supported in Red Hat Process Automation Manager projects to help you decide or confirm the best method for defining decisions in your decision service.

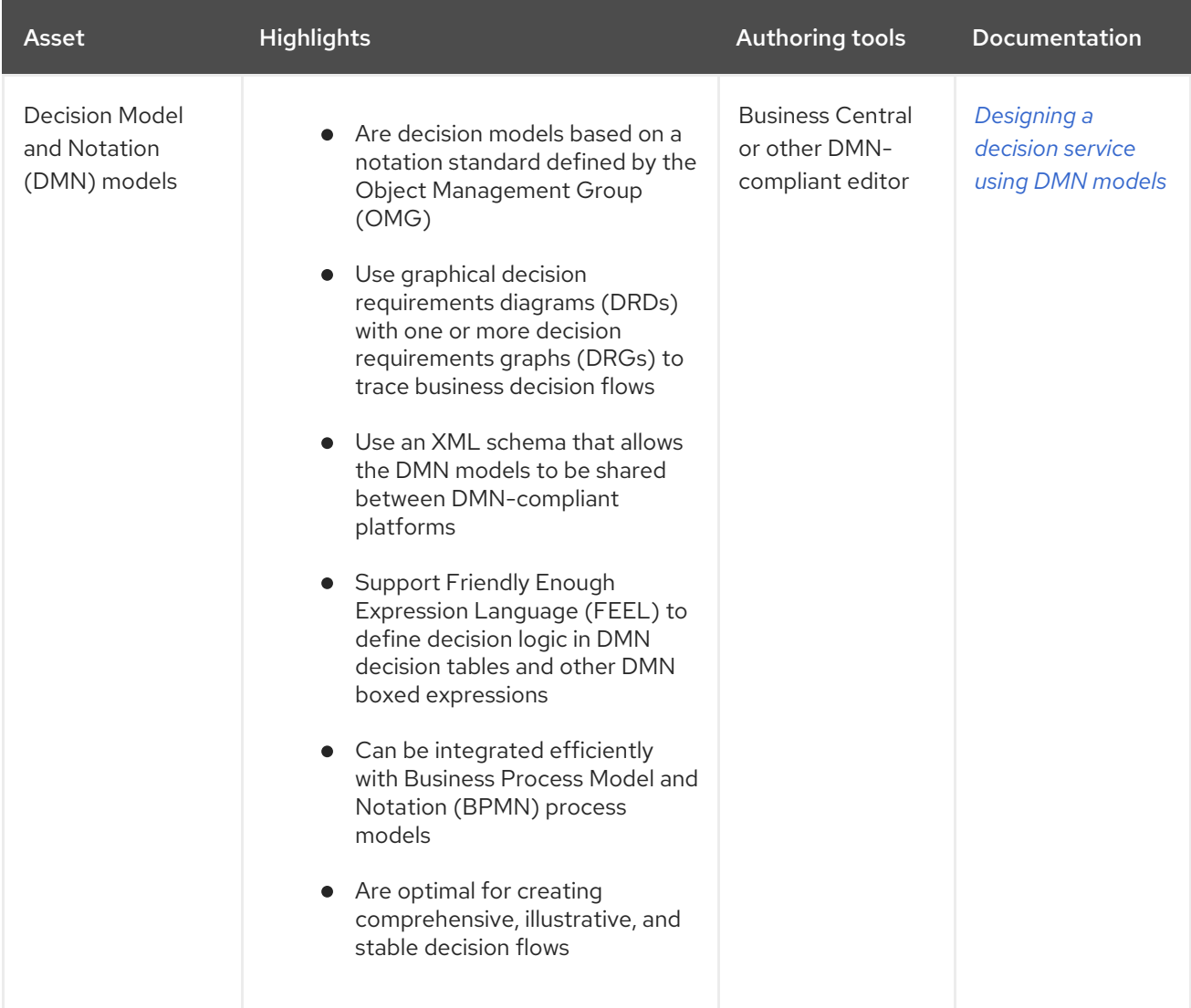

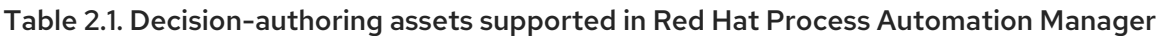

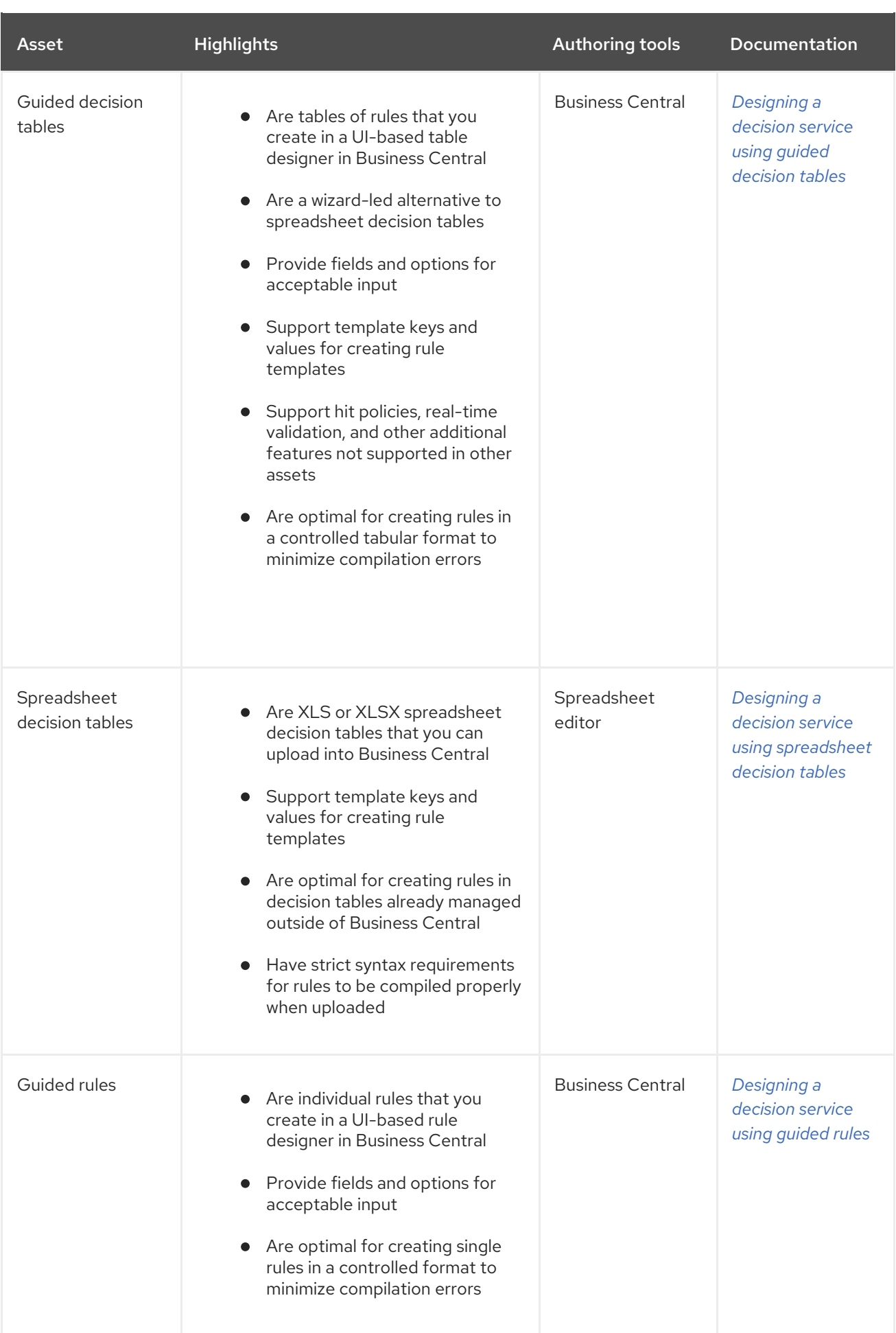

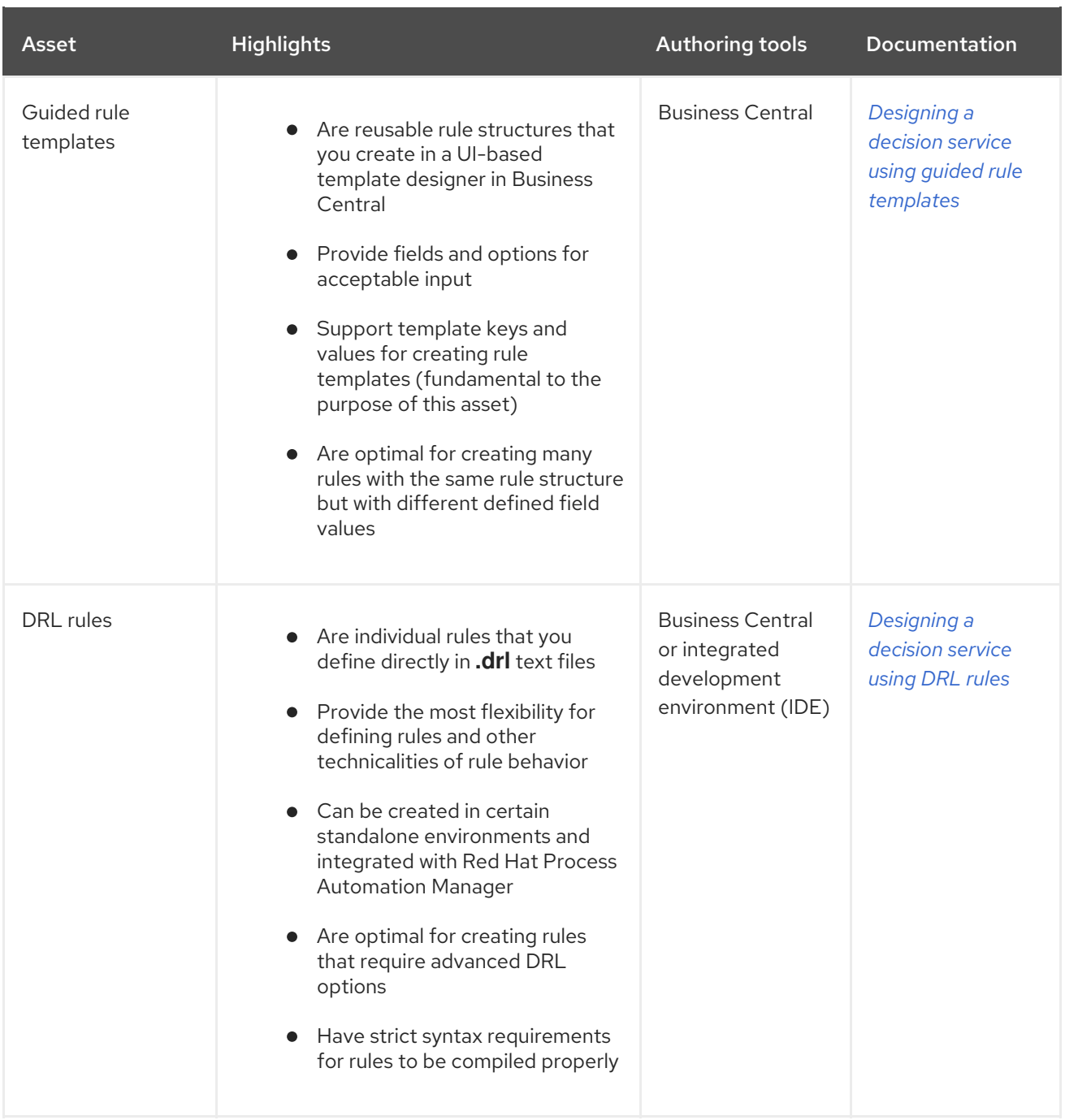

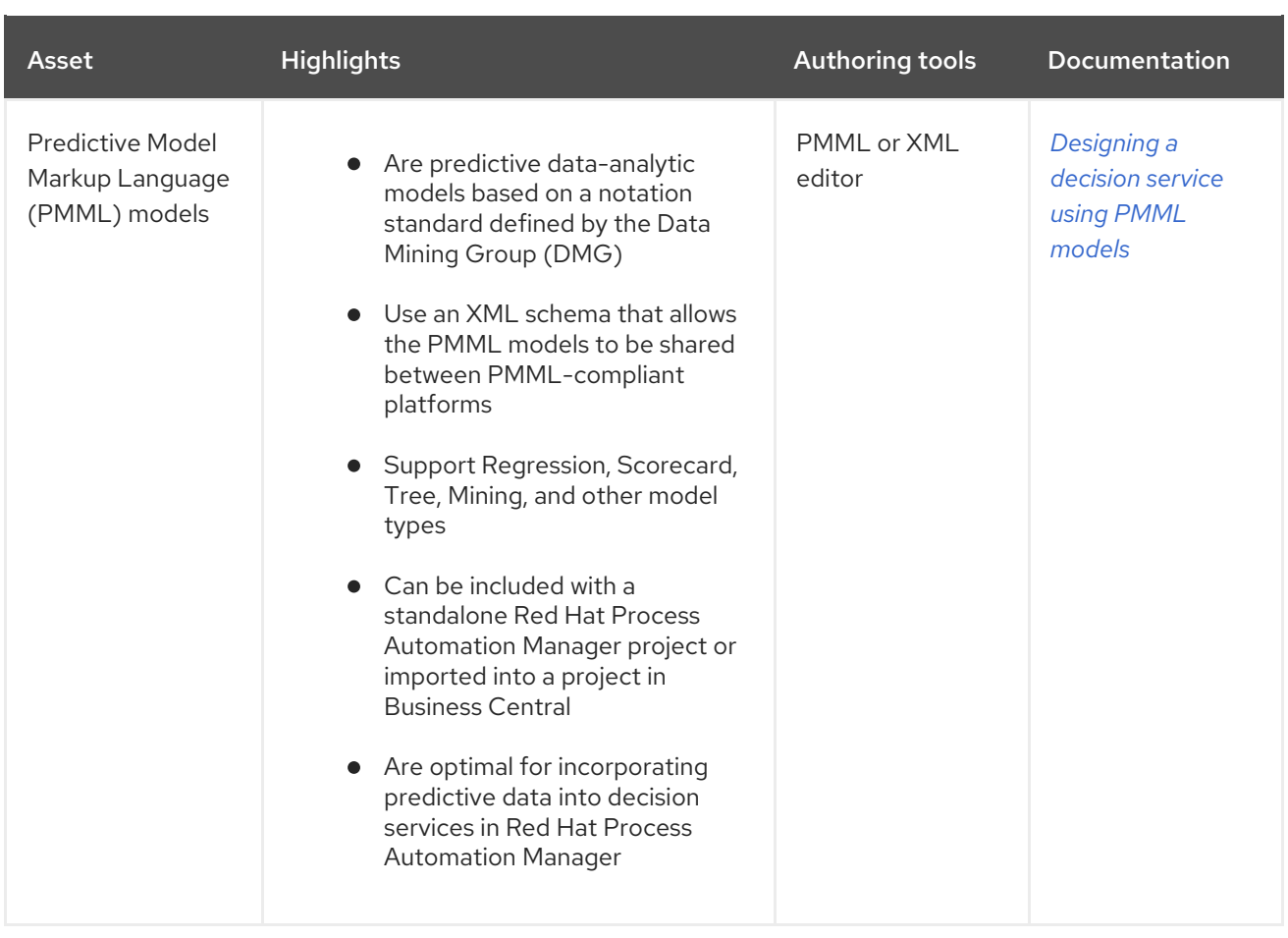

# <span id="page-12-0"></span>CHAPTER 3. PROJECT STORAGE AND BUILD OPTIONS WITH RED HAT PROCESS AUTOMATION MANAGER

As you develop a Red Hat Process Automation Manager project, you need to be able to track the versions of your project with a version-controlled repository, manage your project assets in a stable environment, and build your project for testing and deployment. You can use Business Central for all of these tasks, or use a combination of Business Central and external tools and repositories. Red Hat Process Automation Manager supports Git repositories for project version control, Apache Maven for project management, and a variety of Maven-based, Java-based, or custom-tool-based build options.

The following options are the main methods for Red Hat Process Automation Manager project versioning, storage, and building:

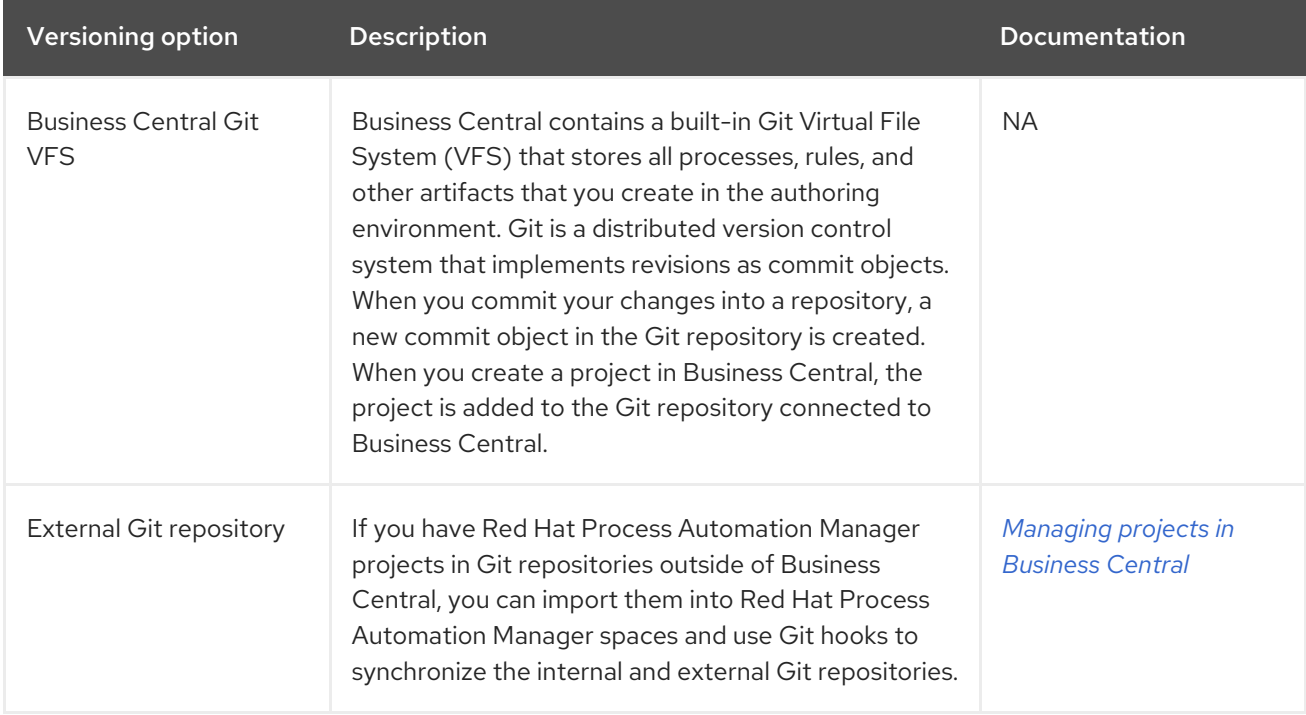

#### Table 3.1. Project version control options (Git)

#### Table 3.2. Project management options (Maven)

Management option Description Description Documentation Documentation

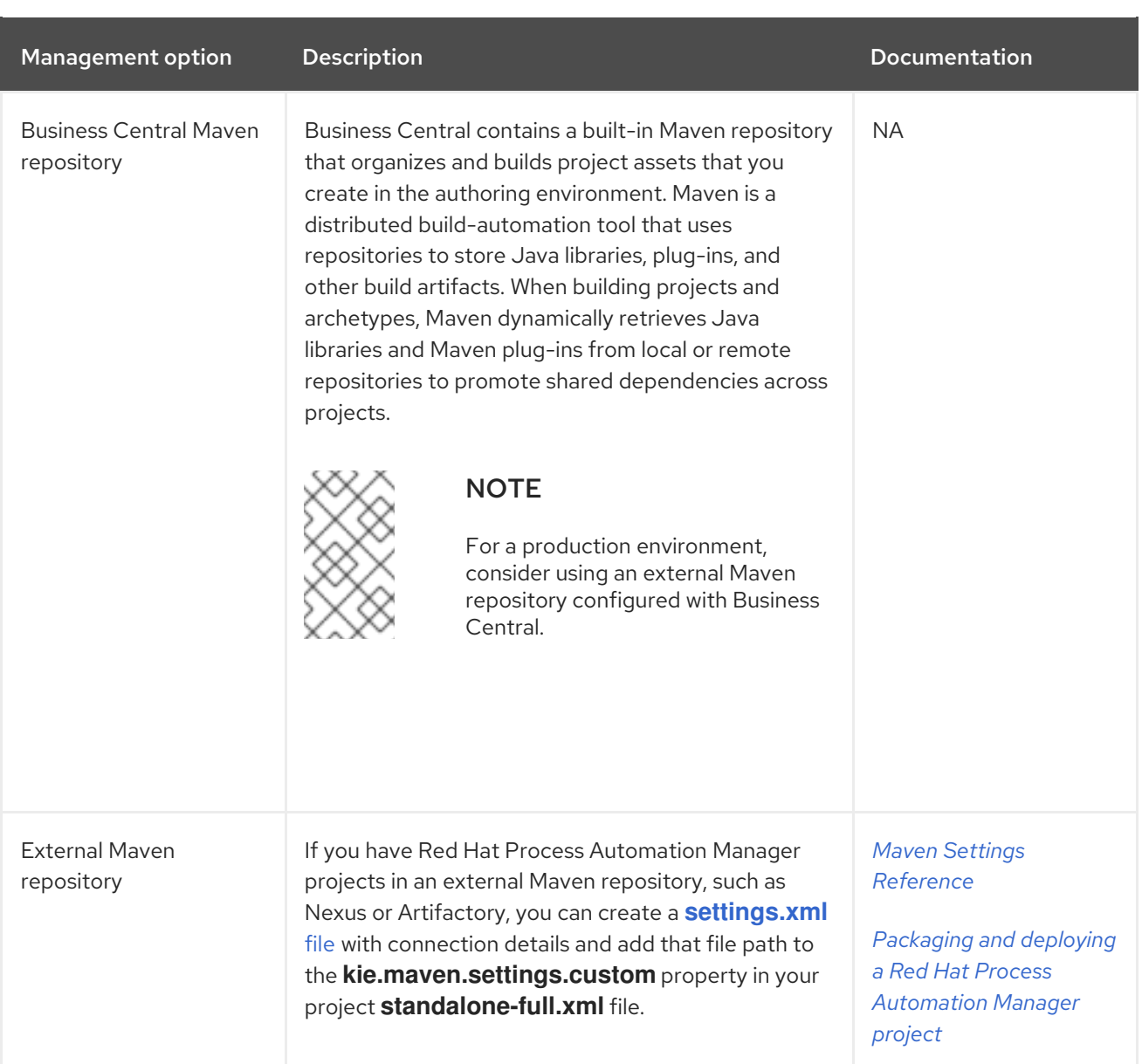

### Table 3.3. Project build options

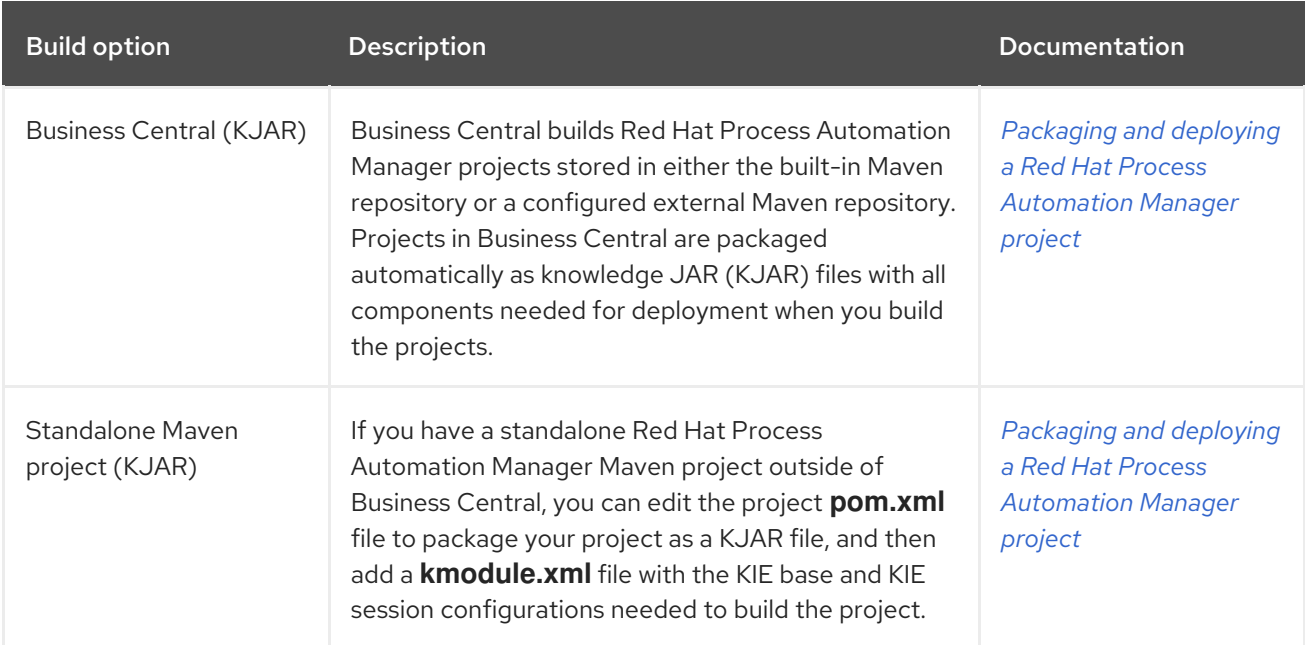

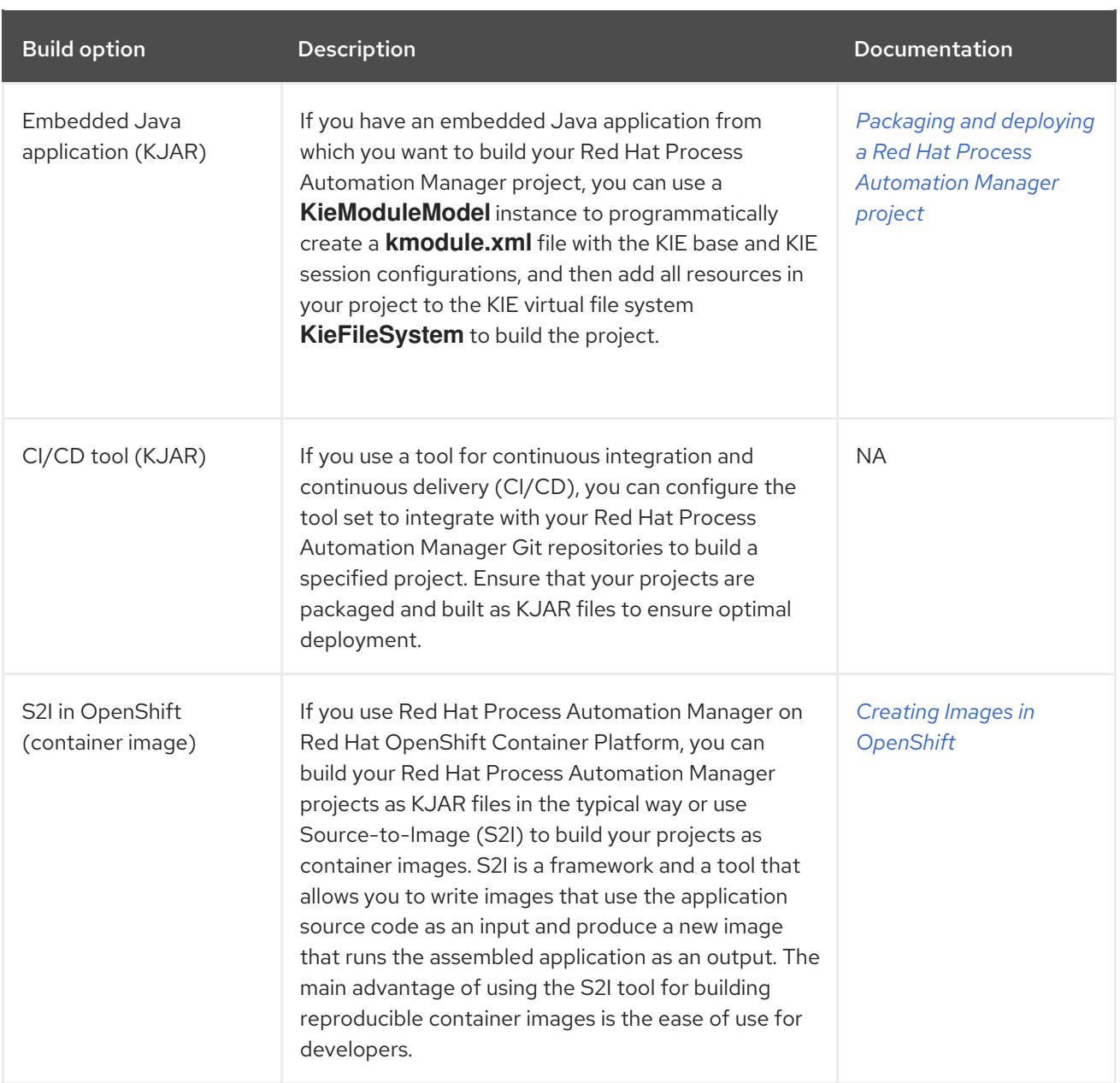

# <span id="page-15-0"></span>CHAPTER 4. PROJECT DEPLOYMENT OPTIONS WITH RED HAT PROCESS AUTOMATION MANAGER

After you develop, test, and build your Red Hat Process Automation Manager project, you can deploy the project to begin using the business assets you have created. You can deploy a Red Hat Process Automation Manager project to a configured Process Server, to an embedded Java application, or into a Red Hat OpenShift Container Platform environment for an enhanced containerized implementation.

The following options are the main methods for Red Hat Process Automation Manager project deployment:

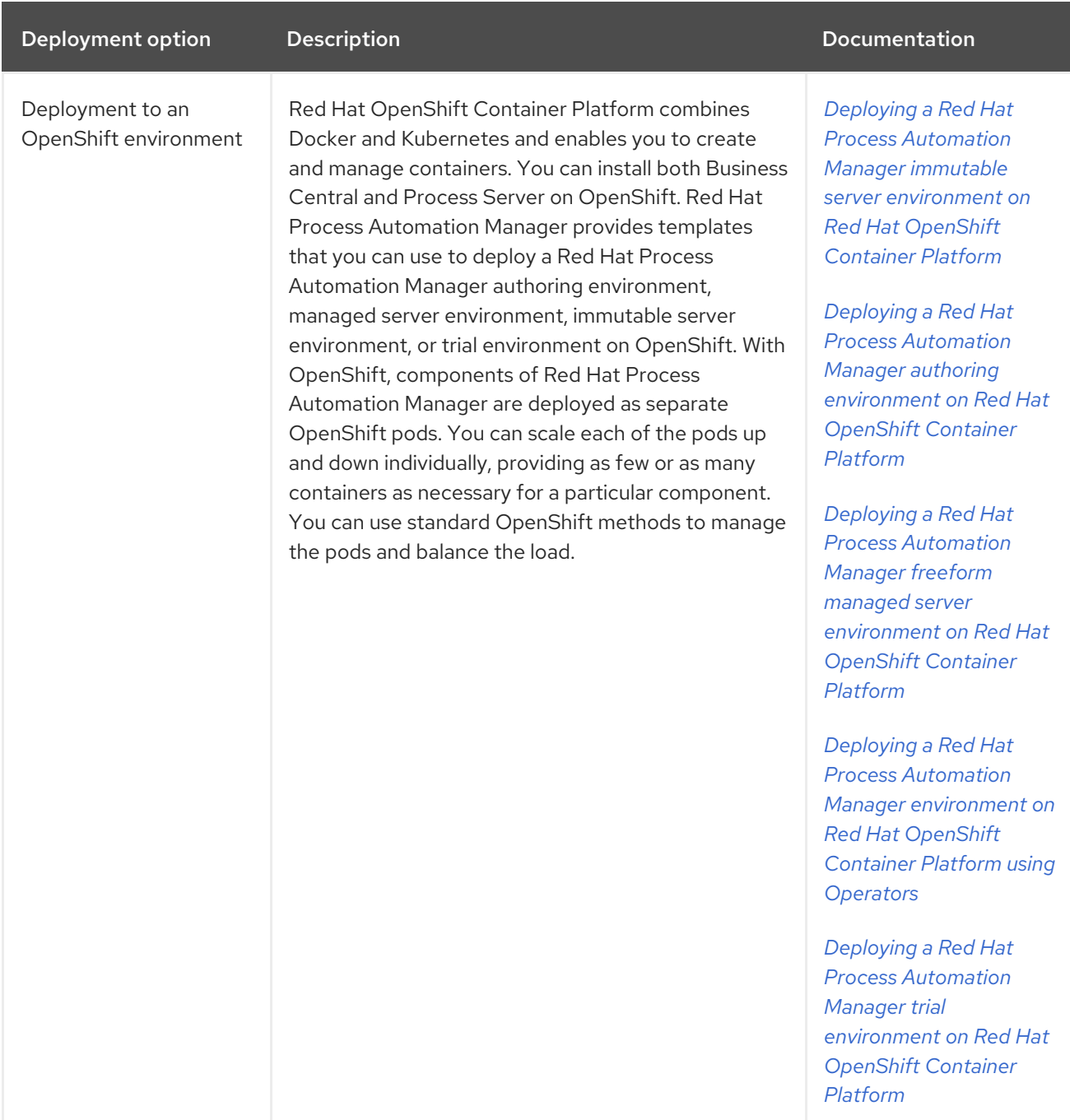

#### Table 4.1. Project deployment options

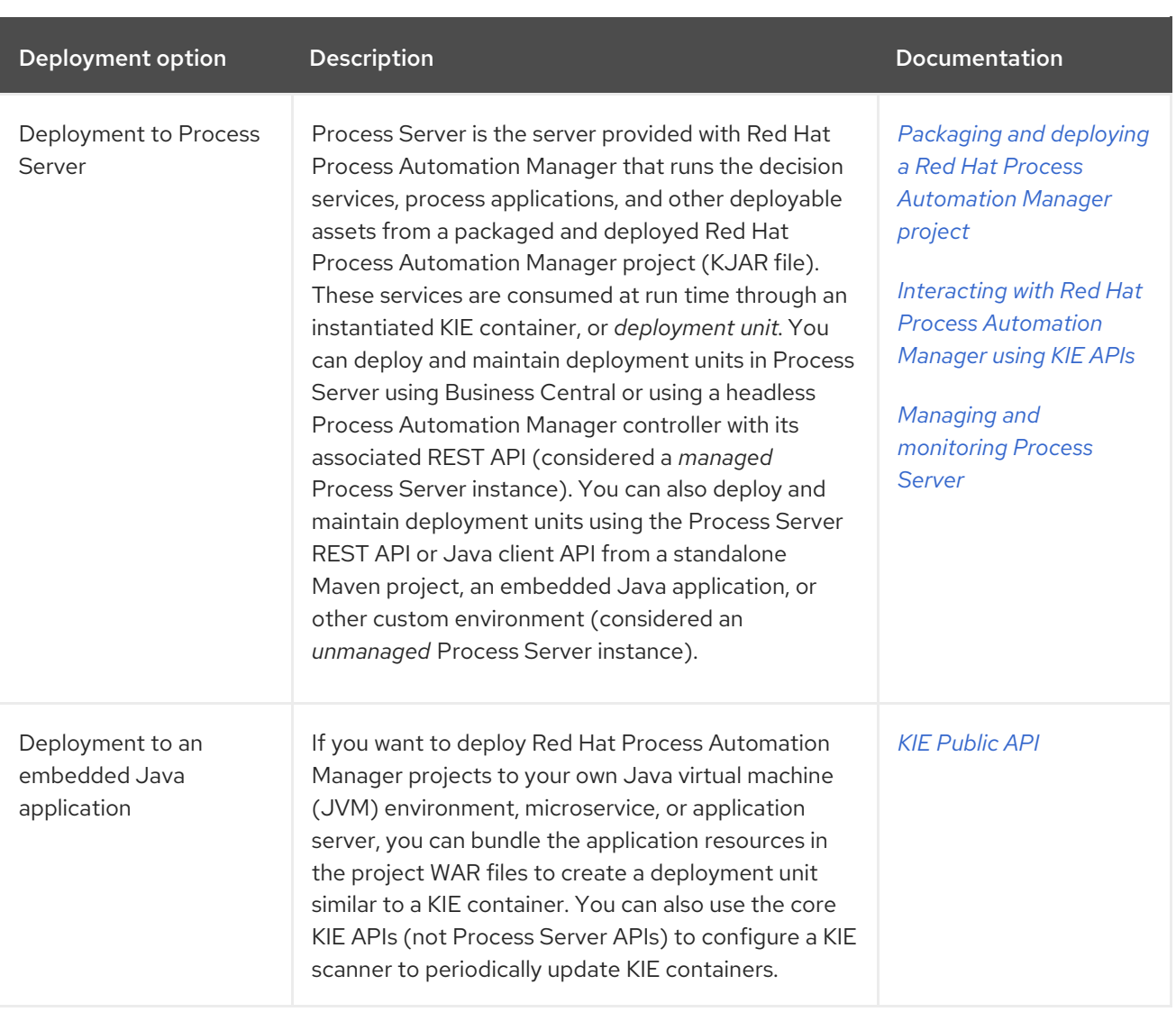

# <span id="page-17-0"></span>CHAPTER 5. ASSET EXECUTION OPTIONS WITH RED HAT PROCESS AUTOMATION MANAGER

After you build and deploy your Red Hat Process Automation Manager project to Process Server or other environment, you can execute the deployed assets for testing or for runtime consumption. You can also execute assets locally in addition to or instead of executing them after deployment.

The following options are the main methods for Red Hat Process Automation Manager asset execution:

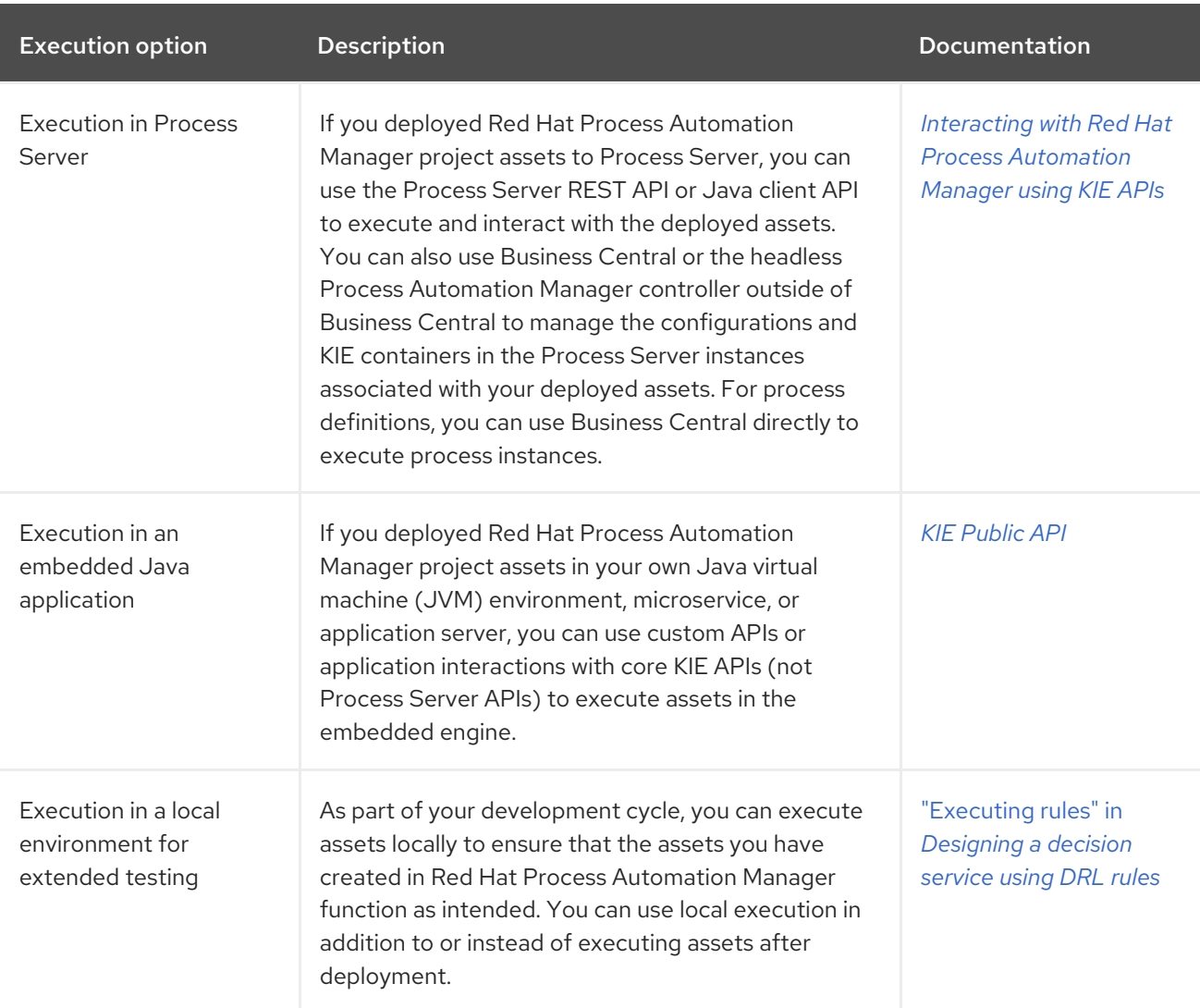

#### Table 5.1. Asset execution options

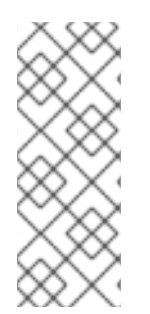

### SMART ROUTER (PROCESS SERVER ROUTER)

Depending on your deployment and execution environment, you can use a Smart Router to aggregate multiple independent Process Server instances as though they are a single server. Smart Router is a single endpoint that can receive calls from client applications to any of your services and route each call automatically to the Process Server that runs the service. For more information about Smart Router, see *Installing and configuring Red Hat Process Automation Manager in a Red Hat JBoss EAP clustered [environment](https://access.redhat.com/documentation/en-us/red_hat_process_automation_manager/7.6/html-single/installing_and_configuring_red_hat_process_automation_manager_in_a_red_hat_jboss_eap_clustered_environment#clustering-smartrouter-install-proc)*.

## <span id="page-18-0"></span>CHAPTER 6. EXAMPLE DECISION MANAGEMENT ARCHITECTURES WITH RED HAT PROCESS AUTOMATION MANAGER

The following scenarios illustrate common variations of Red Hat Process Automation Manager installation, asset authoring, project storage, project deployment, and asset execution in a decision management architecture. Each section summarizes the methods and tools used and the advantages for the given architecture. The examples are basic and are only a few of the many combinations you might consider, depending on your specific goals and needs with Red Hat Process Automation Manager.

#### Red Hat Process Automation Manager authoring and managed server environments on OpenShift with Business Central and Process Server

- **Installation environment:** Red Hat Process Automation Manager on Red Hat OpenShift Container Platform, using the **rhpam76-authoring.yaml** and **rhpam76-kieserver.yaml** template files
- Project storage and build environment External Git repository for project versioning synchronized with the Business Central Git repository using Git hooks, and external Maven repository for project management and building configured with Process Server
- **Asset-authoring tool: Business Central**
- Main asset types: Decision Model and Notation (DMN) models for decisions and Business Process Model and Notation (BPMN) models for processes
- **Project deployment and execution environment** Process Server on Red Hat OpenShift Container Platform
- **•** Scenario advantages:
	- Containerized implementation of Red Hat Process Automation Manager in a cloudbased development environment. Components of Red Hat Process Automation Manager are deployed as separate OpenShift pods that you can scale up and down individually, providing as few or as many containers as necessary for a particular component. You can use standard OpenShift methods to manage the pods and balance the load.
	- Access to the repositories, assets, asset designers, and project build options in Business Central.
	- Standardized asset-authoring approach using DMN and BPMN for optimal integration and stability.
	- Access to Process Server functionality and KIE APIs for asset deployment and execution.

#### Figure 6.1. Red Hat Process Automation Manager on OpenShift with Business Central and Process Server

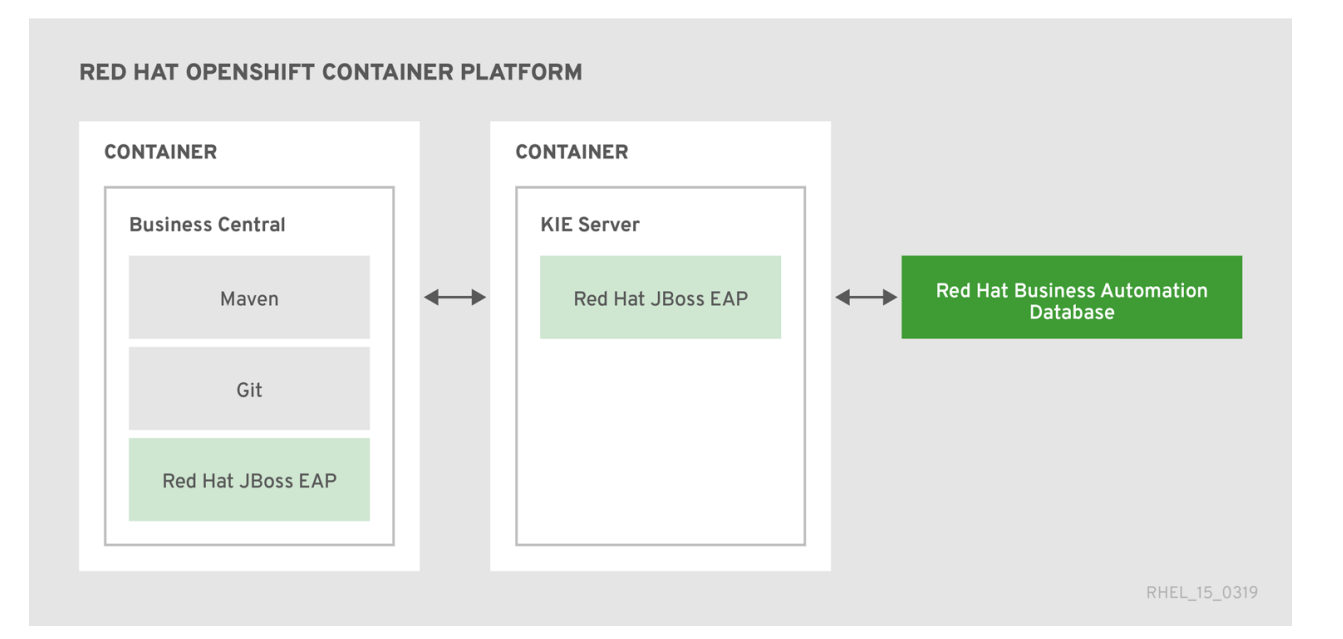

#### Red Hat Process Automation Manager on Red Hat JBoss EAP with Business Central and Process Server

- **Installation environment:** Red Hat Process Automation Manager on Red Hat JBoss Enterprise Application Platform
- Project storage and build environment External Git repository for project versioning synchronized with the Business Central Git repository using Git hooks, and external Maven repository for project management and building configured with Process Server
- **Asset-authoring tool: Business Central**
- Main asset types: Decision Model and Notation (DMN) models for decisions and Business Process Model and Notation (BPMN) models for processes
- Project deployment and execution environment: Process Server
- **•** Scenario advantages:
	- Stable implementation of Red Hat Process Automation Manager in an on-premise development environment
	- Access to the repositories, assets, asset designers, and project build options in Business Central
	- Standardized asset-authoring approach using DMN and BPMN for optimal integration and stability
	- Access to Process Server functionality and KIE APIs for asset deployment and execution

Figure 6.2. Red Hat Process Automation Manager on Red Hat JBoss EAP with Business Central and Process Server

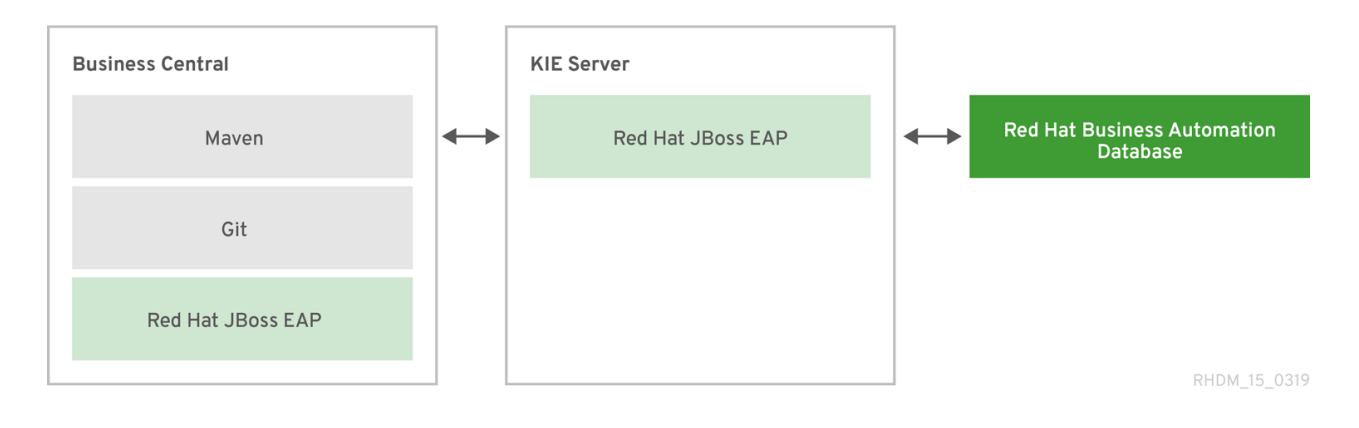

#### Red Hat Process Automation Manager on Red Hat JBoss EAP with an IDE and Process Server

- **Installation environment:** Red Hat Process Automation Manager on Red Hat JBoss Enterprise Application Platform
- Project storage and build environment External Git repository for project versioning (not synchronized with Business Central) and external Maven repository for project management and building configured with Process Server
- Asset-authoring tools: Integrated development environment (IDE), such as Red Hat CodeReady Studio, and a spreadsheet editor or a Decision Model and Notation (DMN) modeling tool for other decision formats
- Main asset types: Drools Rule Language (DRL) rules, spreadsheet decision tables, and Decision Model and Notation (DMN) models for decisions, and Business Process Model and Notation (BPMN) models for processes
- Project deployment and execution environment: Process Server
- **•** Scenario advantages:
	- Flexible implementation of Red Hat Process Automation Manager in an on-premise development environment
	- Ability to define business assets using an external IDE and other asset-authoring tools of your choice
	- Access to Process Server functionality and KIE APIs for asset deployment and execution

#### Figure 6.3. Red Hat Process Automation Manager on Red Hat JBoss EAP with an IDE and Process Server

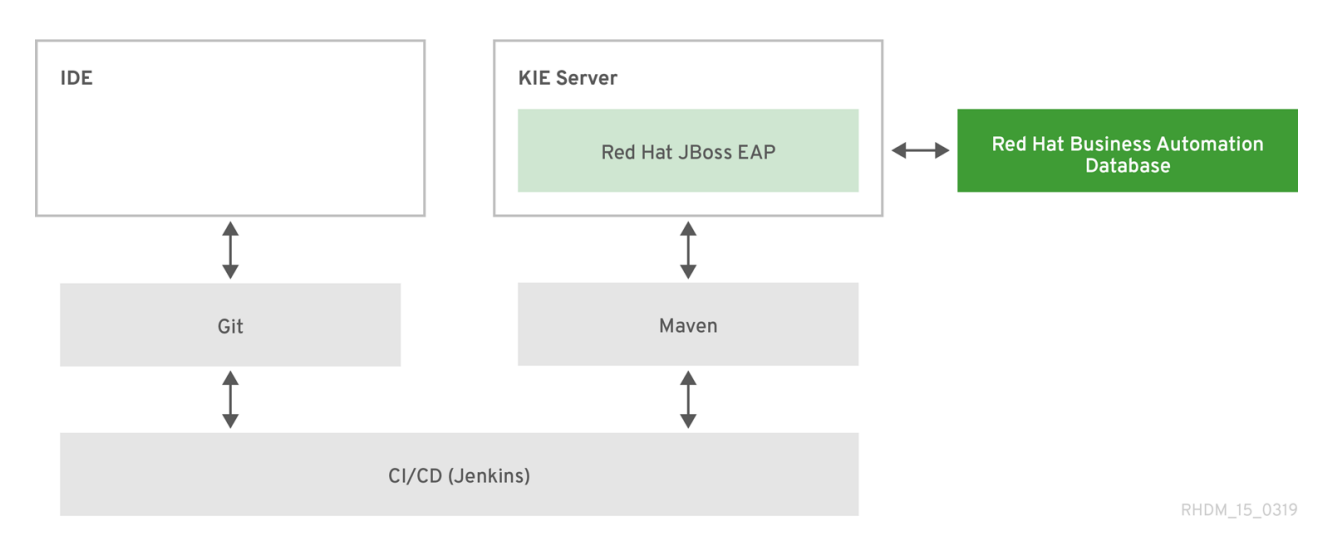

#### Red Hat Process Automation Manager with an IDE and an embedded Java application

- **Installation environment:** Red Hat Process Automation Manager libraries embedded within a custom application
- Project storage and build environment External Git repository for project versioning (not synchronized with Business Central) and external Maven repository for project management and building configured with your embedded Java application (not configured with Process Server)
- Asset-authoring tools: Integrated development environment (IDE), such as Red Hat CodeReady Studio, and a spreadsheet editor or a Decision Model and Notation (DMN) modeling tool for other decision formats
- Main asset types: Drools Rule Language (DRL) rules, spreadsheet decision tables, and  $\bullet$ Decision Model and Notation (DMN) models for decisions, and Business Process Model and Notation (BPMN) models for processes
- Project deployment and execution environment: Embedded Java application, such as in a Java virtual machine (JVM) environment, microservice, or custom application server
- $\bullet$ Scenario advantages:
	- Custom implementation of Red Hat Process Automation Manager in an on-premise development environment with an embedded Java application
	- Ability to define business assets using an external IDE and other asset-authoring tools of your choice
	- Use of custom APIs to interact with core KIE APIs (not Process Server APIs) and to execute assets in the embedded engine

#### Figure 6.4. Red Hat Process Automation Manager with an IDE and an embedded Java application

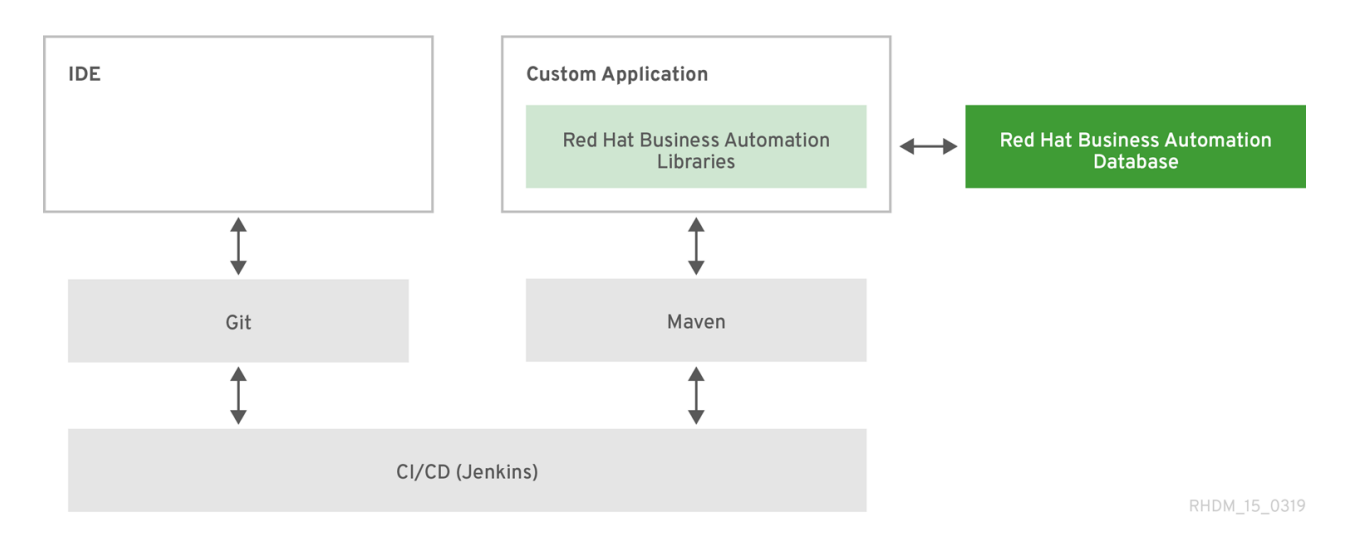

# CHAPTER 7. ADDITIONAL RESOURCES

- <span id="page-23-0"></span>*Planning a Red Hat Process [Automation](https://access.redhat.com/documentation/en-us/red_hat_process_automation_manager/7.6/html-single/planning_a_red_hat_process_automation_manager_installation) Manager installation*
- *Getting started with [decision](https://access.redhat.com/documentation/en-us/red_hat_process_automation_manager/7.6/html-single/getting_started_with_decision_services) services*
- *Getting started with Red Hat Business [Optimizer](https://access.redhat.com/documentation/en-us/red_hat_process_automation_manager/7.6/html-single/getting_started_with_red_hat_business_optimizer)*
- *Getting started with business [processes](https://access.redhat.com/documentation/en-us/red_hat_process_automation_manager/7.6/html-single/getting_started_with_business_processes)*
- *Packaging and deploying a Red Hat Process [Automation](https://access.redhat.com/documentation/en-us/red_hat_process_automation_manager/7.6/html-single/packaging_and_deploying_a_red_hat_process_automation_manager_project) Manager project*

### APPENDIX A. VERSIONING INFORMATION

<span id="page-24-0"></span>Documentation last updated on Friday, May 22, 2020.